Leggere attentamente la sezione PRECAUZIONI, la presente Guida di installazione e il Manuale utente memorizzati sul CD-ROM per utilizzare il prodotto in modo efficace e sicuro.

### **Importante**

## **Guida di installazione**

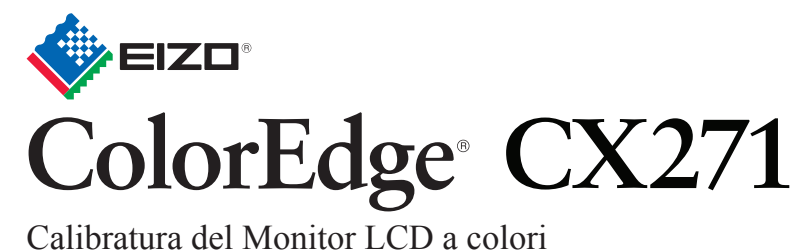

ColorNavigator Elements incluso

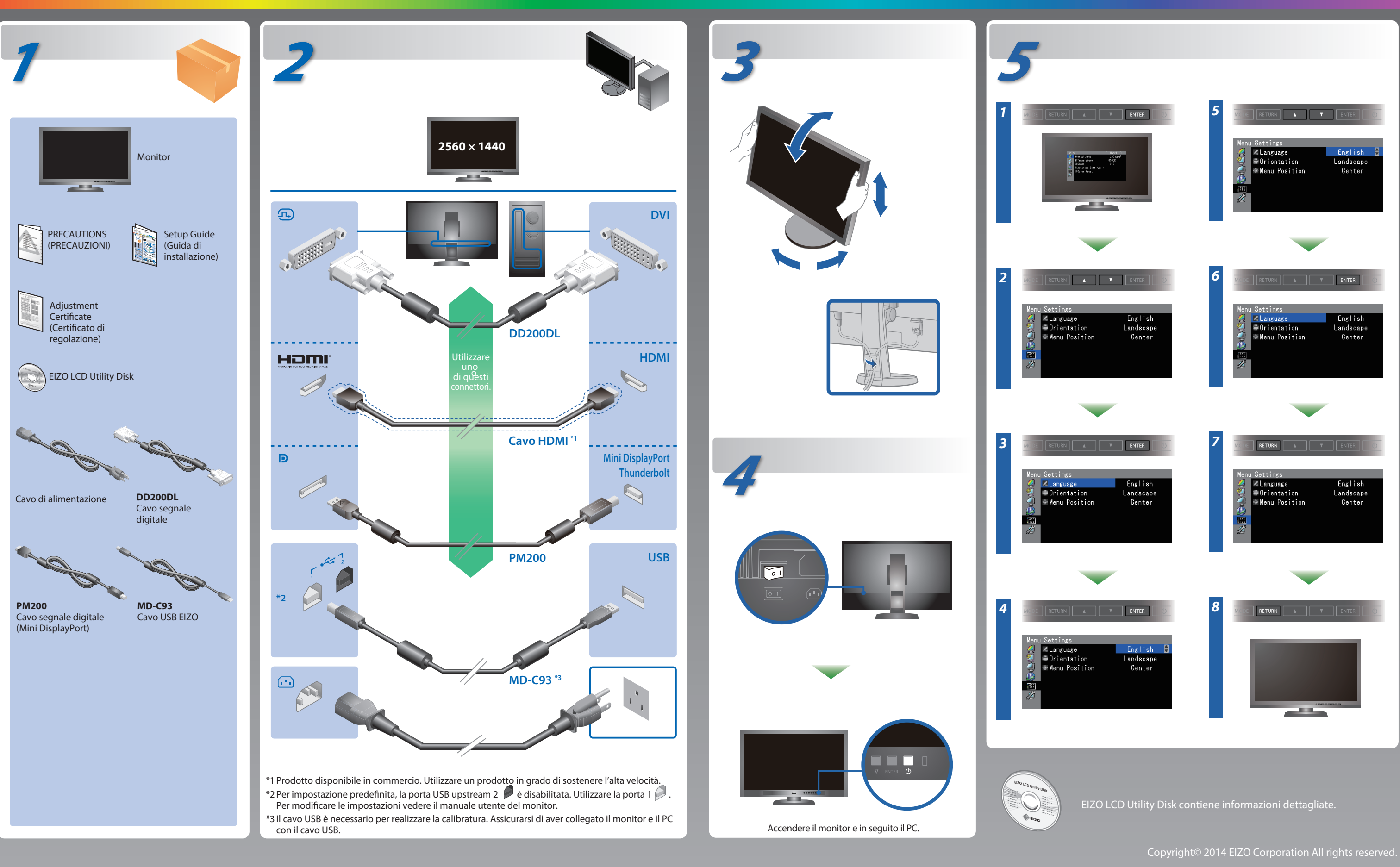

# **Problema Nessuna immagine**

Se sul monitor non viene visualizzata alcuna immagine anche dopo aver applicato le soluzioni consigliate, contattare il rappresentante locale EIZO.

#### **Problema Possibile causa e rimedio**

- Verificare che il cavo di alimentazione sia collegato correttamente.
- Attivare l'interruttore di alimentazione principale.
- Premere (り.
- Disattivare l'alimentazione principale, quindi riattivarla dopo alcuni minuti.
- Aumentare il valore di "Luminosità" e/o "Guadagno" nel menu regolazione.
- Commutare il segnale di ingresso premendo SIGNAL.
- Utilizzare il mouse o la tastiera.
- Controllare che il PC sia acceso.
- Il dispositivo collegato tramite DisplayPort / HDMI ha un problema. Risolvere il problema, spegnere il monitor e quindi riaccenderlo. Per ulteriori dettagli, fare riferimento al manuale utente del dispositivo di uscita.
- Poiché alcuni PC non trasmettono il segnale immediatamente dopo la relativa accensione, è possibile che venga visualizzato il messaggio riportato a sinistra.
- Controllare che il PC sia acceso.
- Verificare che il cavo segnale sia collegato correttamente.
- Commutare il segnale di ingresso premendo SIGNAL.
- Controllare che il PC sia configurato idoneamente per la risoluzione e la frequenza di scansione verticale del monitor.
- Riavviare il PC.
- Cambiare la frequenza del segnale utilizzando il software di utilità della scheda grafica. Fare riferimento al manuale della scheda grafica per ulteriori informazioni.
- fD : Dot clock
- fH : Frequenza di scansione orizzontale
- fV : Frequenza di scansione verticale

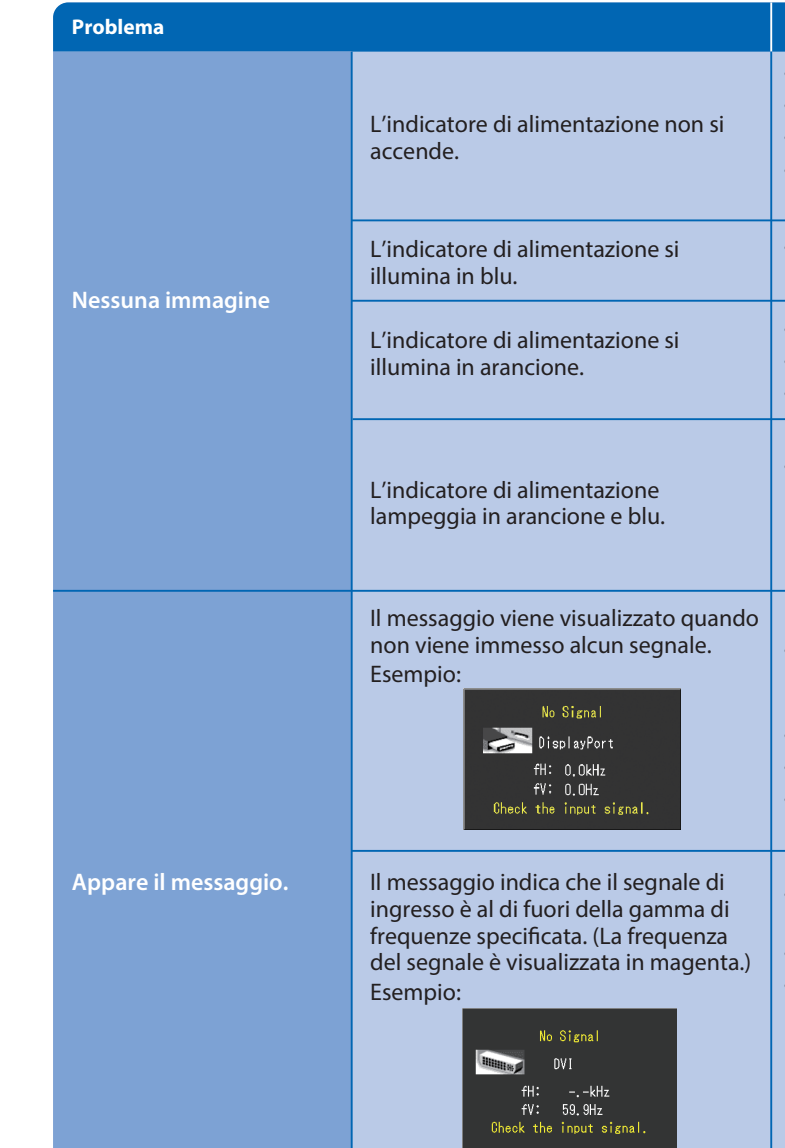

# **ColorNavigator Elements**

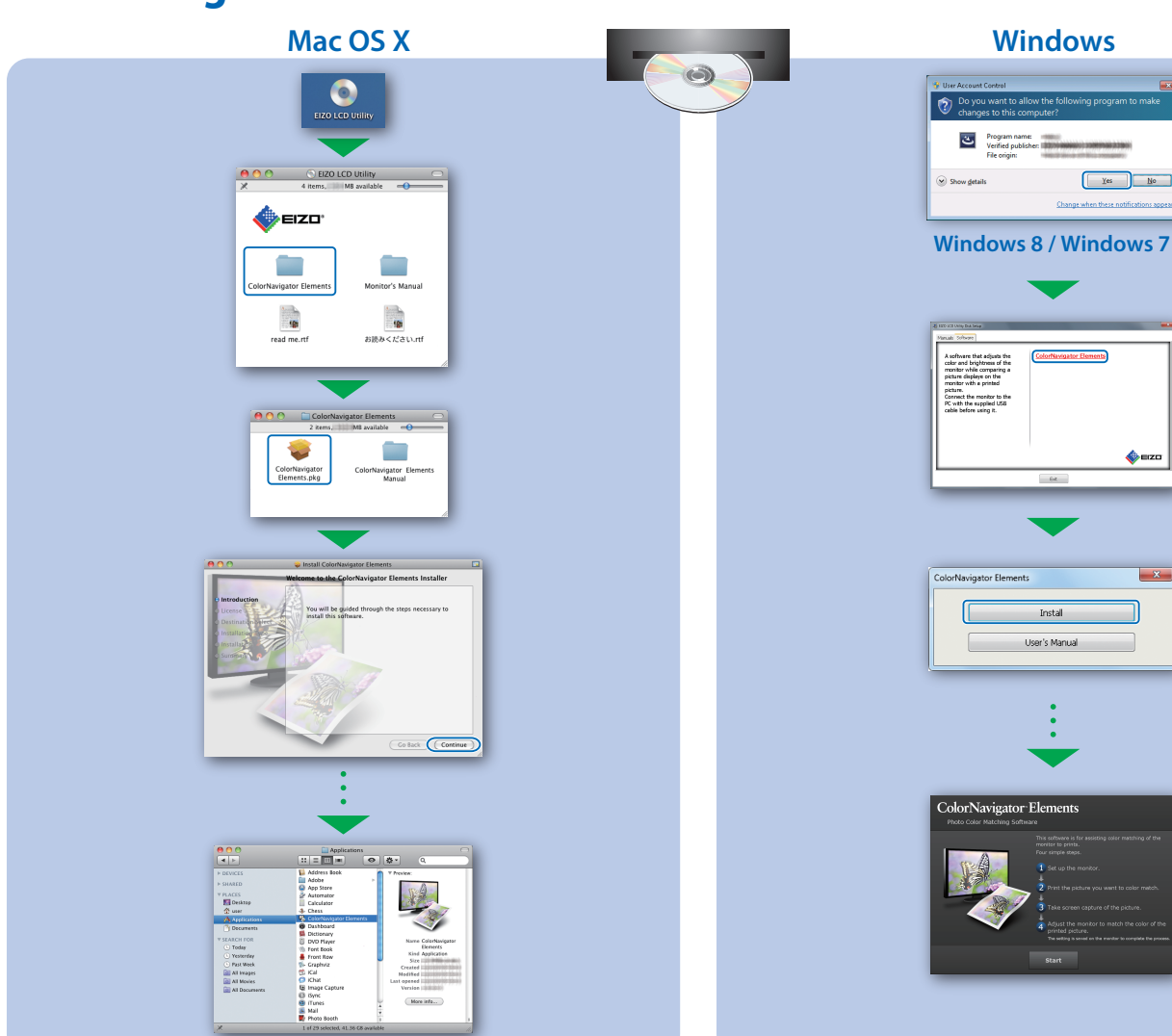

• Per le istruzioni d'uso, fare riferimento al Manuale dell'Utente del ColorNavigator Elements (memorizzato nel CD-ROM). • Per dettagli su SelfCorrection, consultare il manuale utente del monitor sul CD-ROM.

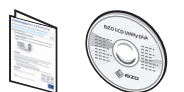

## **SelfCorrection Rotazione del monitor**

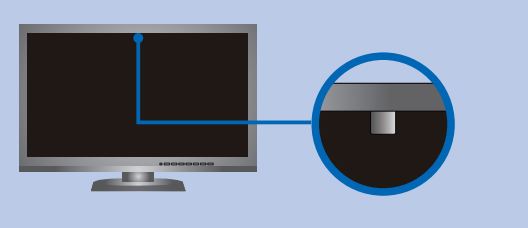

- Per evitare di compromettere la precisione di misurazione del sensore integrato, fare attenzione a non modificare significativamente la quantità di luminosità ambientale che raggiunge il sensore integrato durante le misurazioni.
- Si consiglia di utilizzare il paraluce del monitor.
- Durante le misurazioni non avvicinare il viso o gli oggetti al monitor e non guardare il sensore.
- Collocare il monitor in un ambiente in cui la luce esterna non colpisca direttamente gli elementi del sensore.

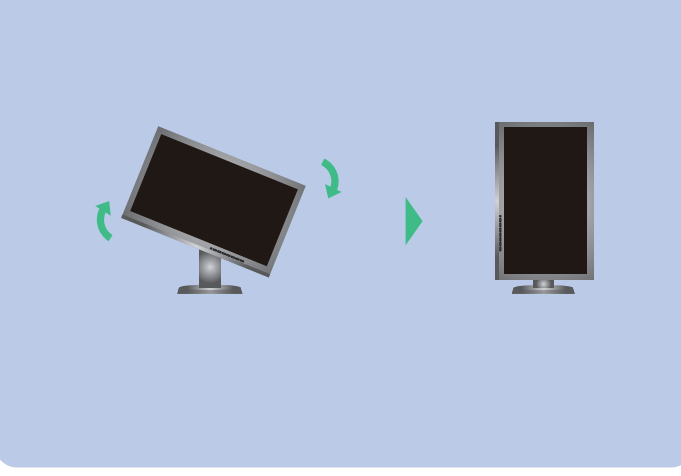